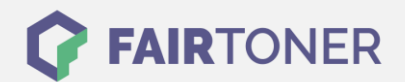

## **Brother MFC-8440 N Toner Reset**

**Schritt-für-Schritt: So setzen Sie den Toner Ihres Druckers ganz einfach zurück! TROMMEL RESET**

Um einen Brother MFC-8440 N Toner Reset durchzuführen, befolgen Sie bitte die Anleitung genau. Dies ist nach einem Toner Wechsel nötig. Gehen Sie dabei schnell vor, um ein Zurückfallen in das Hauptmenü zu vermeiden.

- 1. Schalten Sie den Drucker ein
- 2. Öffnen Sie die vordere Geräteklappe
- 3. Drücken Sie 1x die STORNO Taste
- 4. Drücken Sie dann schnell 1x die Sterntaste und 2x die Null
- 5. Schließen Sie die Klappe

Der Brother Toner Reset wurde abgeschlossen und das Zählwerk zurückgesetzt.

## **Verbrauchsmaterial für Brother MFC-8440 N Drucker bei FairToner**

Bei [FairToner](https://www.fairtoner.de/) können Sie die passenden Brother TN-3060 Toner für Ihren Brother MFC-8440 N Drucker kaufen.

- [Brother MFC-8440 N Toner](https://www.fairtoner.de/toner/brother-toner/brother-mfc-8440-n-toner/)
- [Brother TN-3060 Toner](https://www.fairtoner.de/oem/brother-tn-3060-toner/)

**FAIRTONER.DE ONLINESHOP / SOFORTHILFE / RATGEBER**

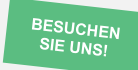

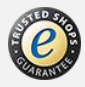